### **en/WaypointAutomatic**

30

LotharF MikroKopter.de

### **Inhaltsverzeichnis**

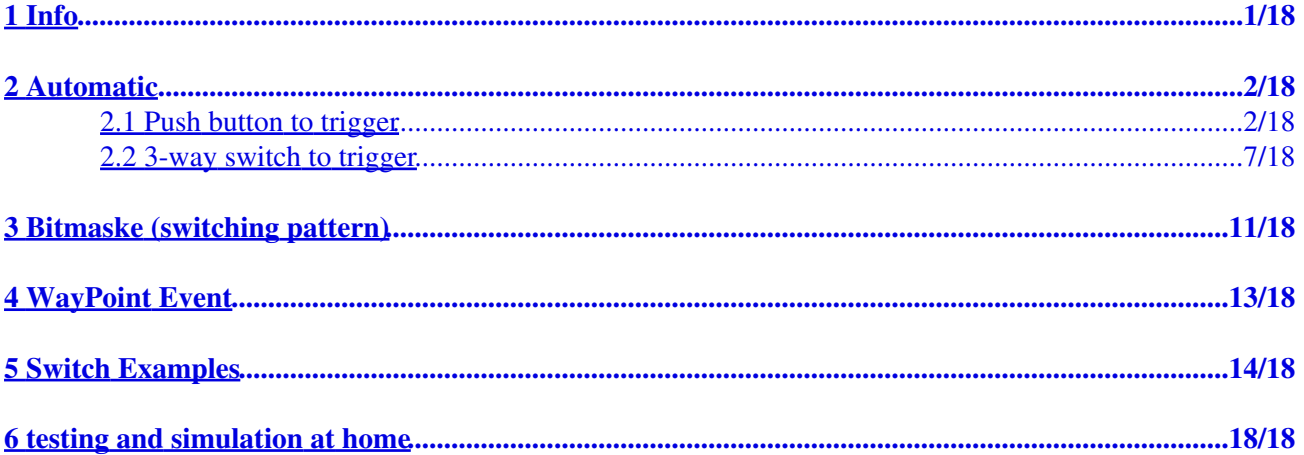

# <span id="page-2-0"></span>**1 Info**

If you use a Shuttercable ([Link\)](https://www.mikrocontroller.com/index.php?main_page=index&cPath=110) you can also trigger a camera with a push button or a 3-way switch on your transmitter.

### **Tip**

A description how to connect and trigger a camera with a Shuttercable you can find here: [ShutterCable](https://wiki.mikrokopter.de/en/ShutterCable)

A description how to connect and trigger a camera with a CamCtrl you can find here: [CamCtrl](https://wiki.mikrokopter.de/en/CamCtrl)

Also during a Way point flight you can automatically trigger your camera.

For this we need 3 things:

- Automatic
- Bitmaske (switching pattern)
- WP-Event

(The following settings are valid from SW version 2.00)

### <span id="page-3-0"></span>**2 Automatic**

To trigger a Camera with a Shuttercable or an IR-Ctrl during a Way point flight, you have to activate the Automatic. This can be done with an 3-way switch or also with a push button.

### <span id="page-3-1"></span>**2.1 Push button to trigger**

If you use a push button to trigger the camera we have 2 positions =>

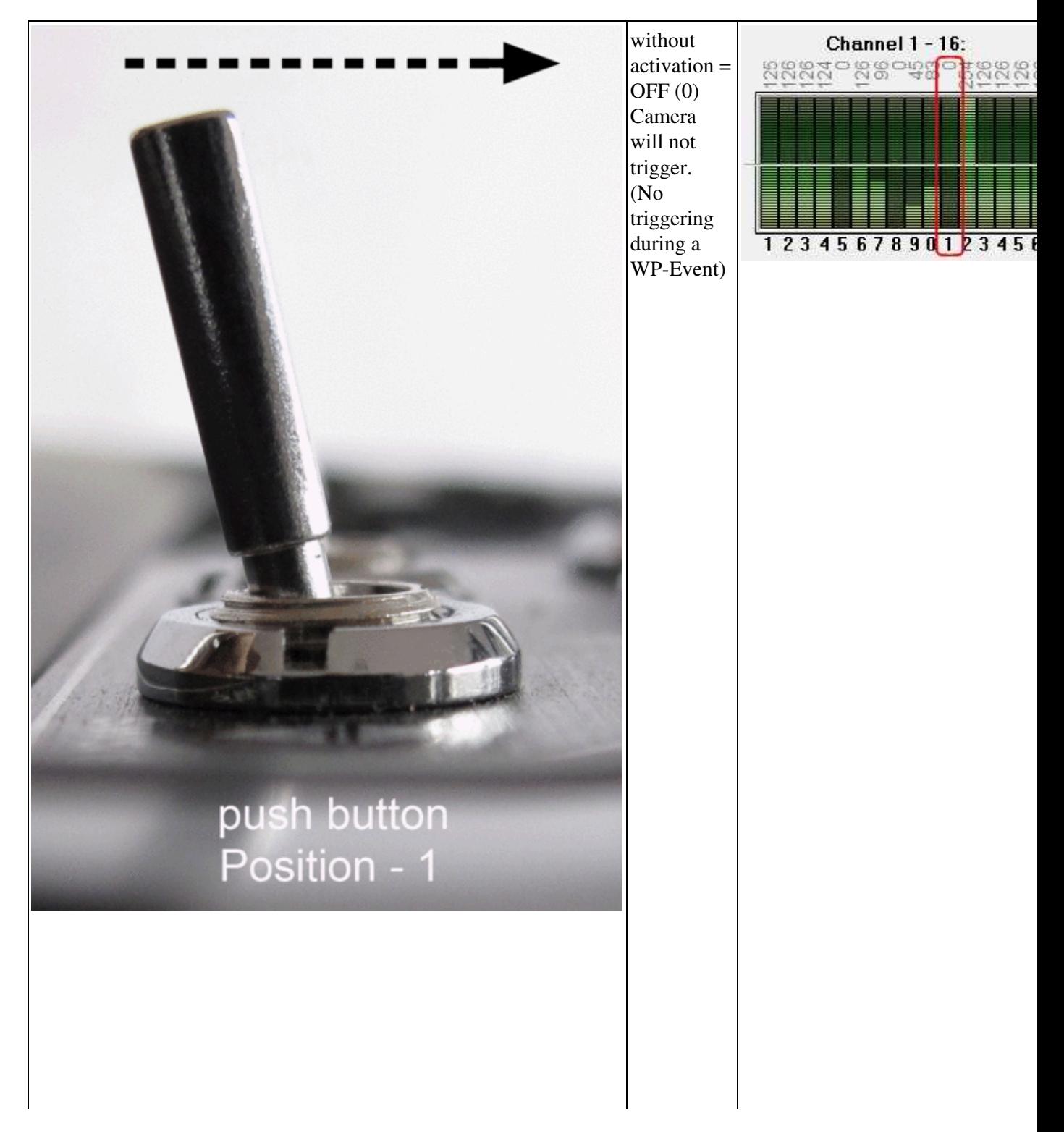

en/WaypointAutomatic

#### 04/08/25 11:18:15

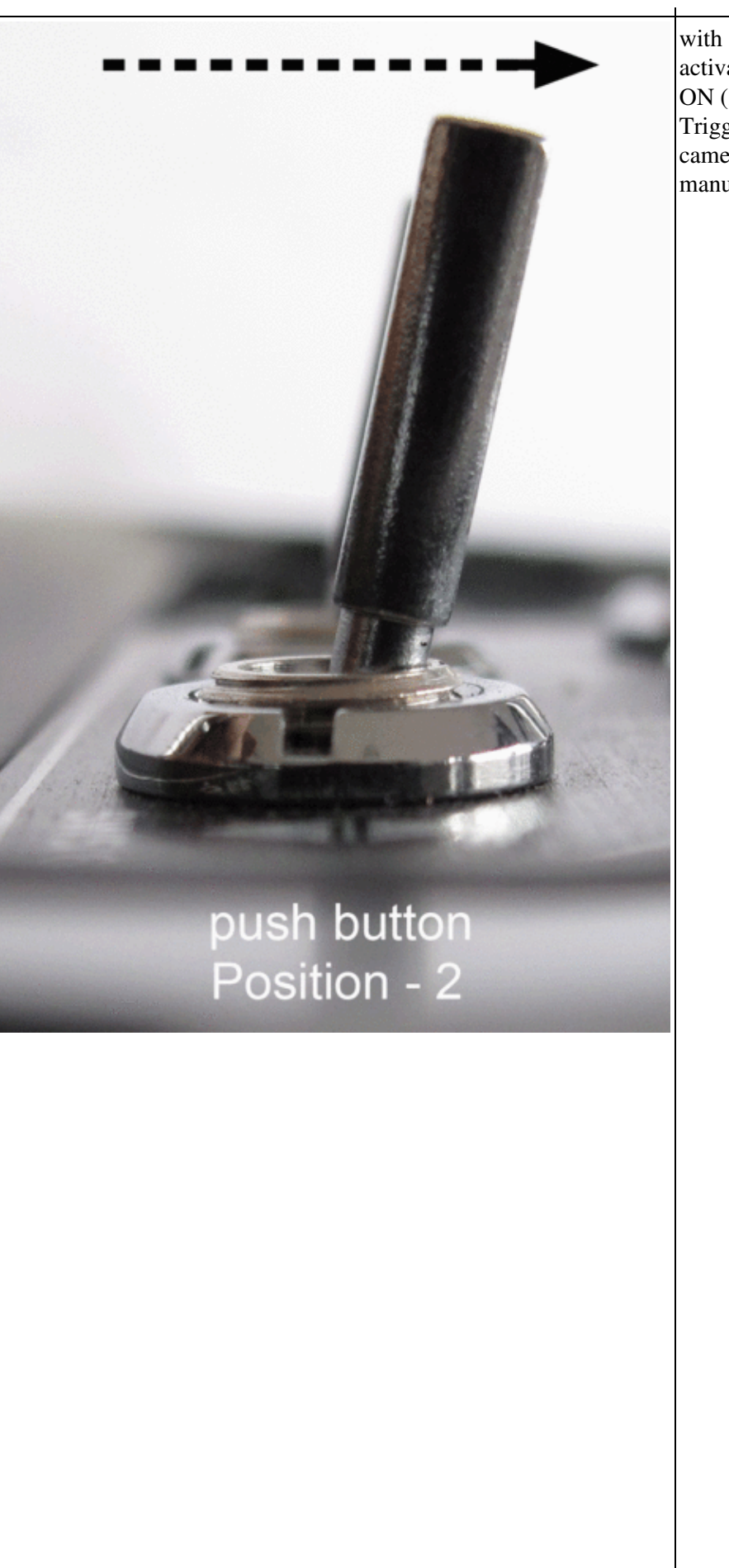

 $\arctivation =$ ON (254) Trigger the camera manually

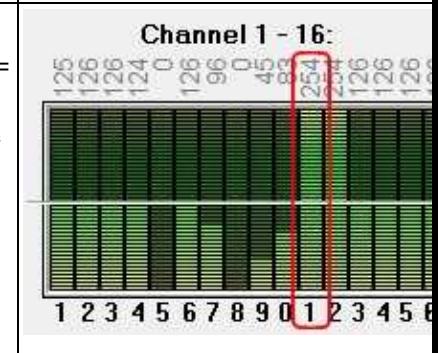

 $3/18$ 

To use the Automatic during a Way point flight we have to change the settings for this channel on the transmitter. If you use e.g. a Graupner HoTT transmitter we find this setting under *Servo adjustment*: (in this example we use channel 11 to trigger the camera)

#### **1. Change to** *Servo adjustment***:**

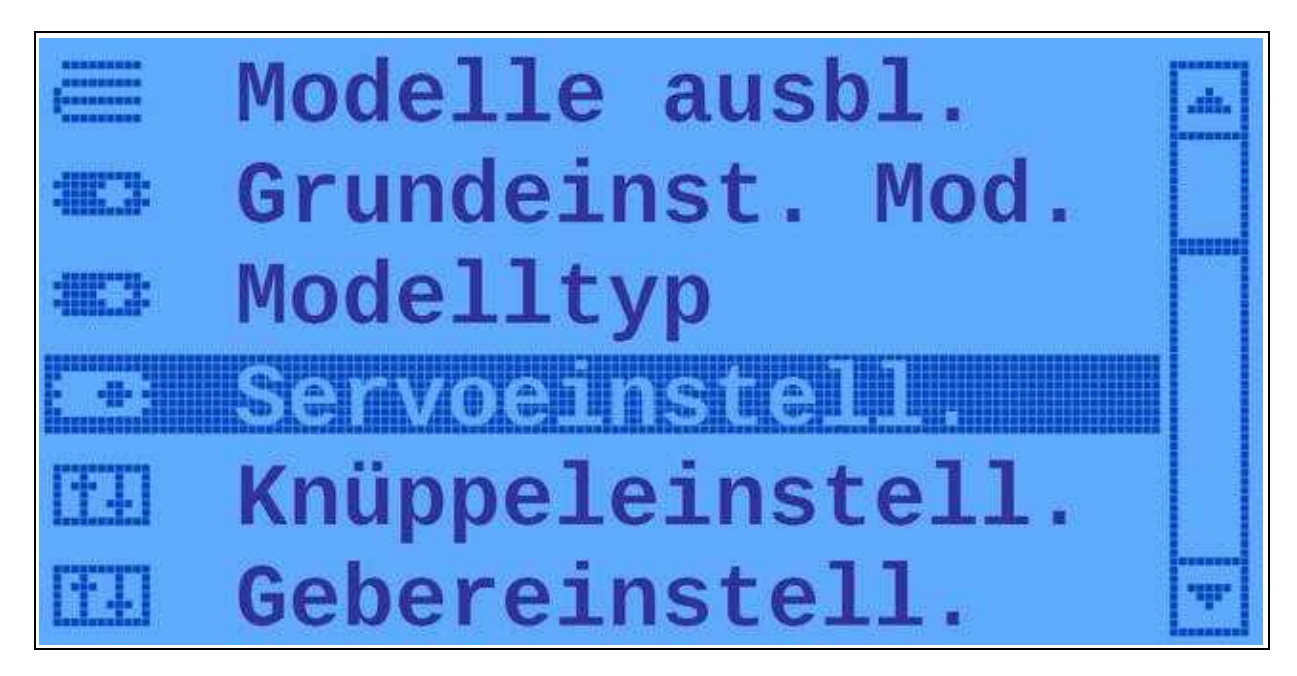

#### **2. Change the left servo travel of this channel from 104% ... to 0%:**

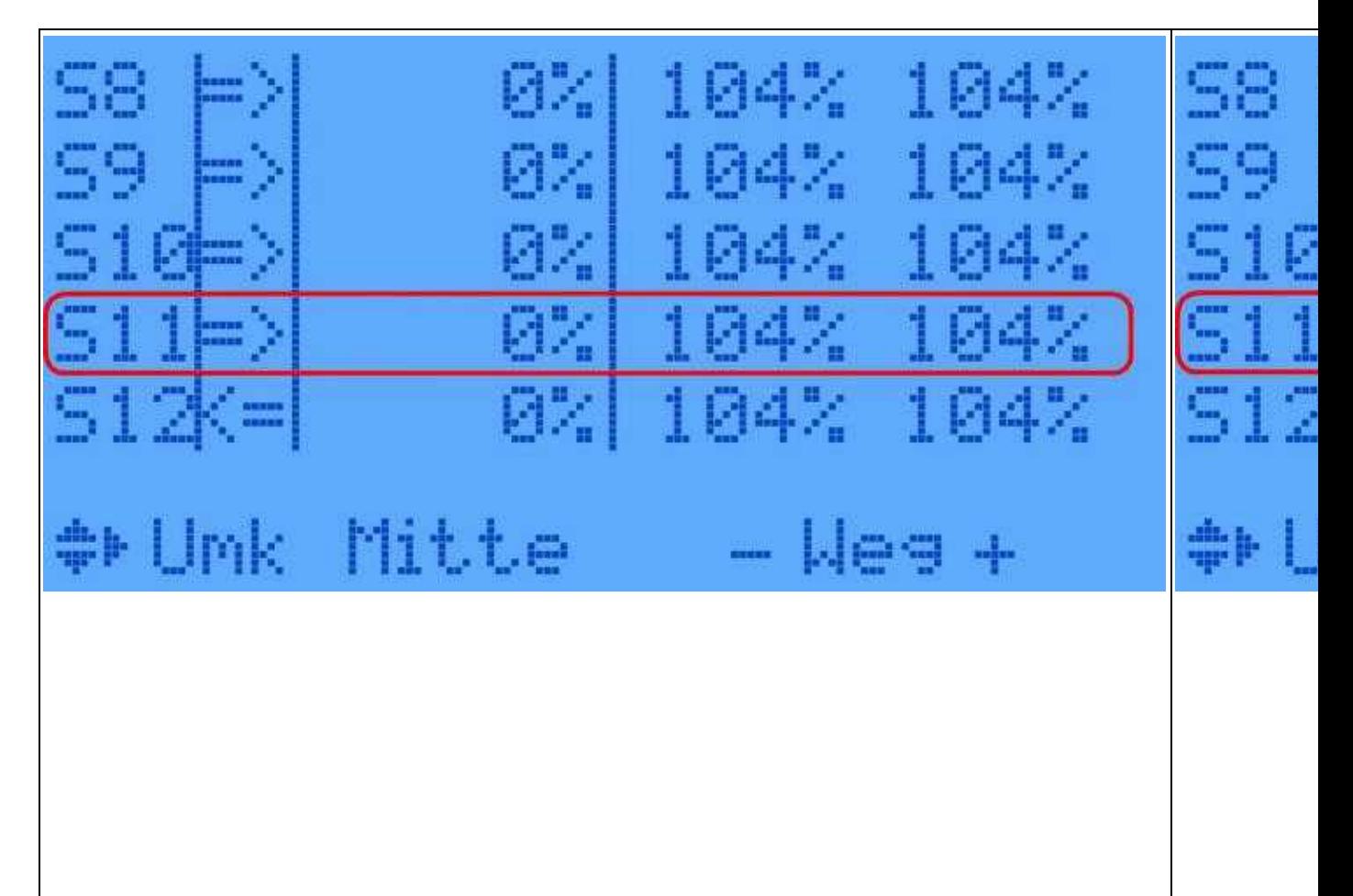

 $\mathbf{L}$ 

**3. Now the Automatic is still activ.**

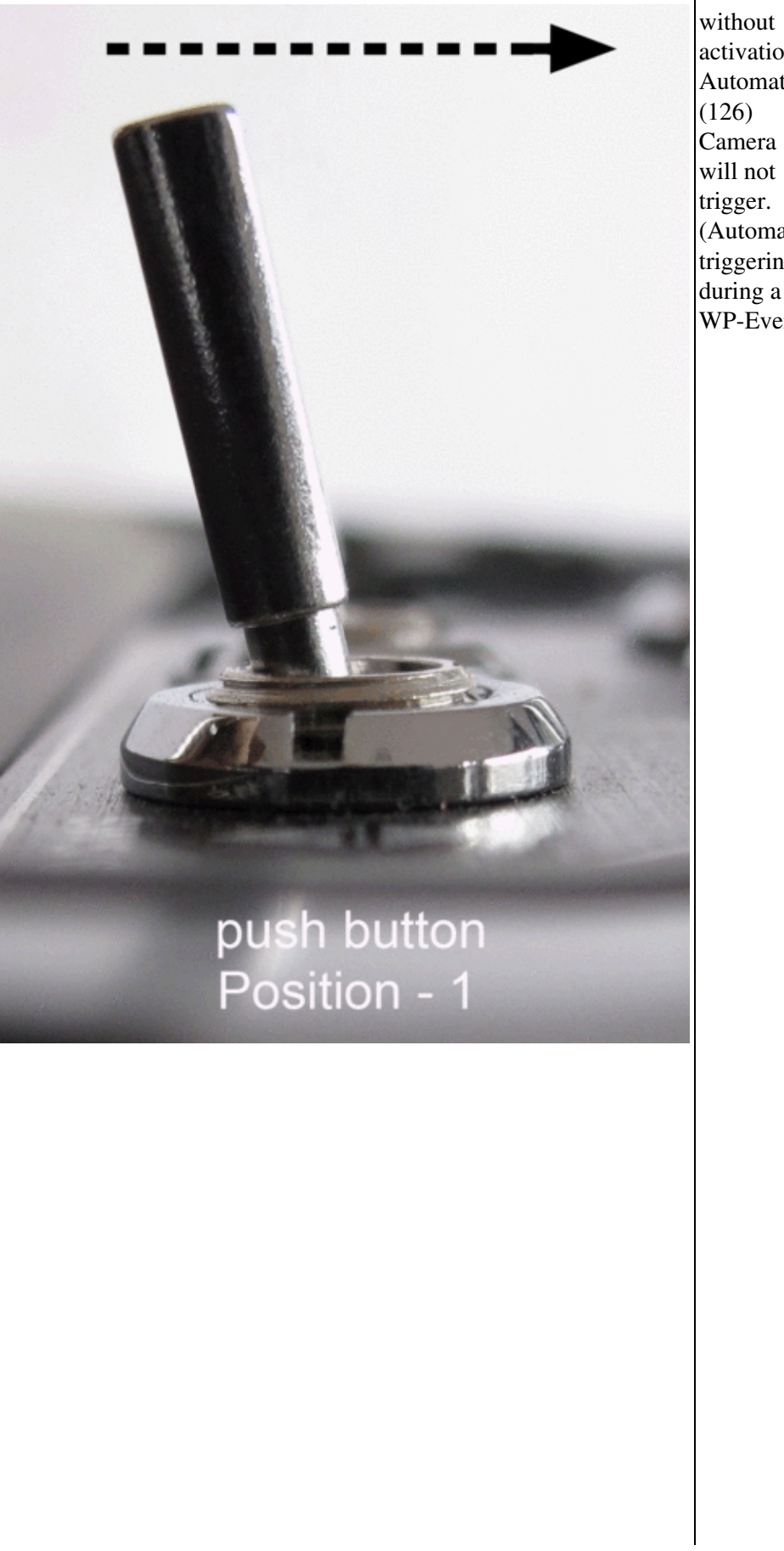

activation = Automatic (Automatic triggering during a WP-Event)

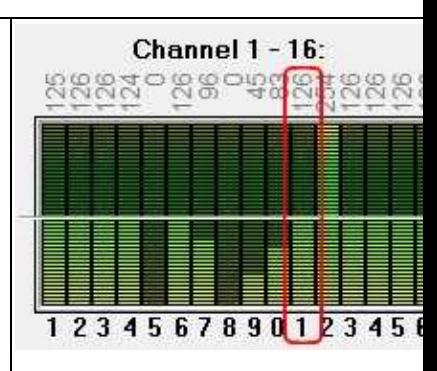

#### 04/08/25 11:18:15

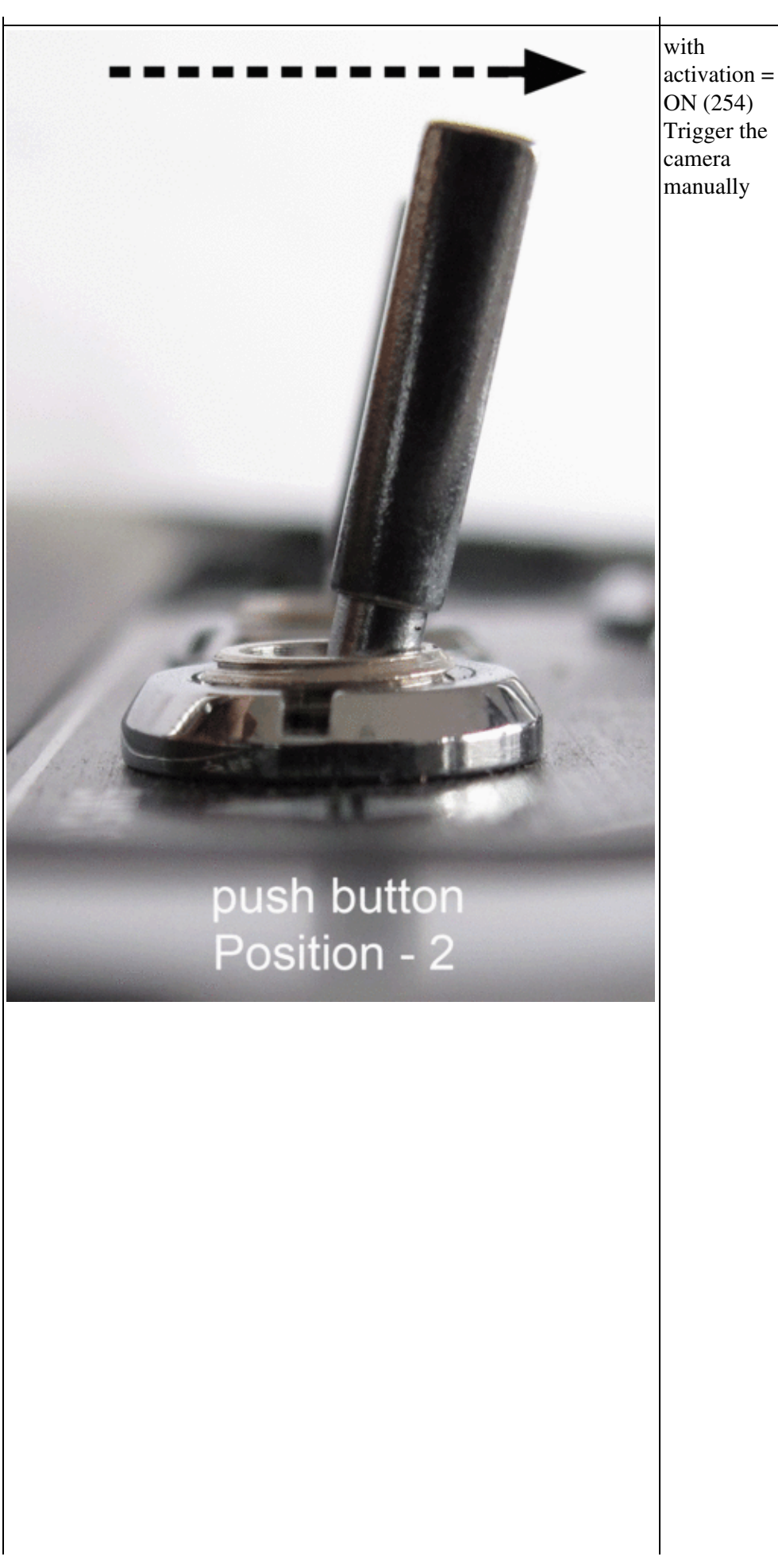

Channel  $1 - 16$ : RRRN RBOURT 888 1234567890123451

#### **Info**

 $\mathbf{L}$ 

The Automatic can be still ON. During a normal flight you will only trigger the camera when you push the button. During a Waypoint flight the camera will trigger automatically.

### <span id="page-8-0"></span>**2.2 3-way switch to trigger**

If you use a 3-way switch to trigger the camera you can switch between OFF/Automatic/Trigger: (in this example we use channel 11 to trigger the camera)

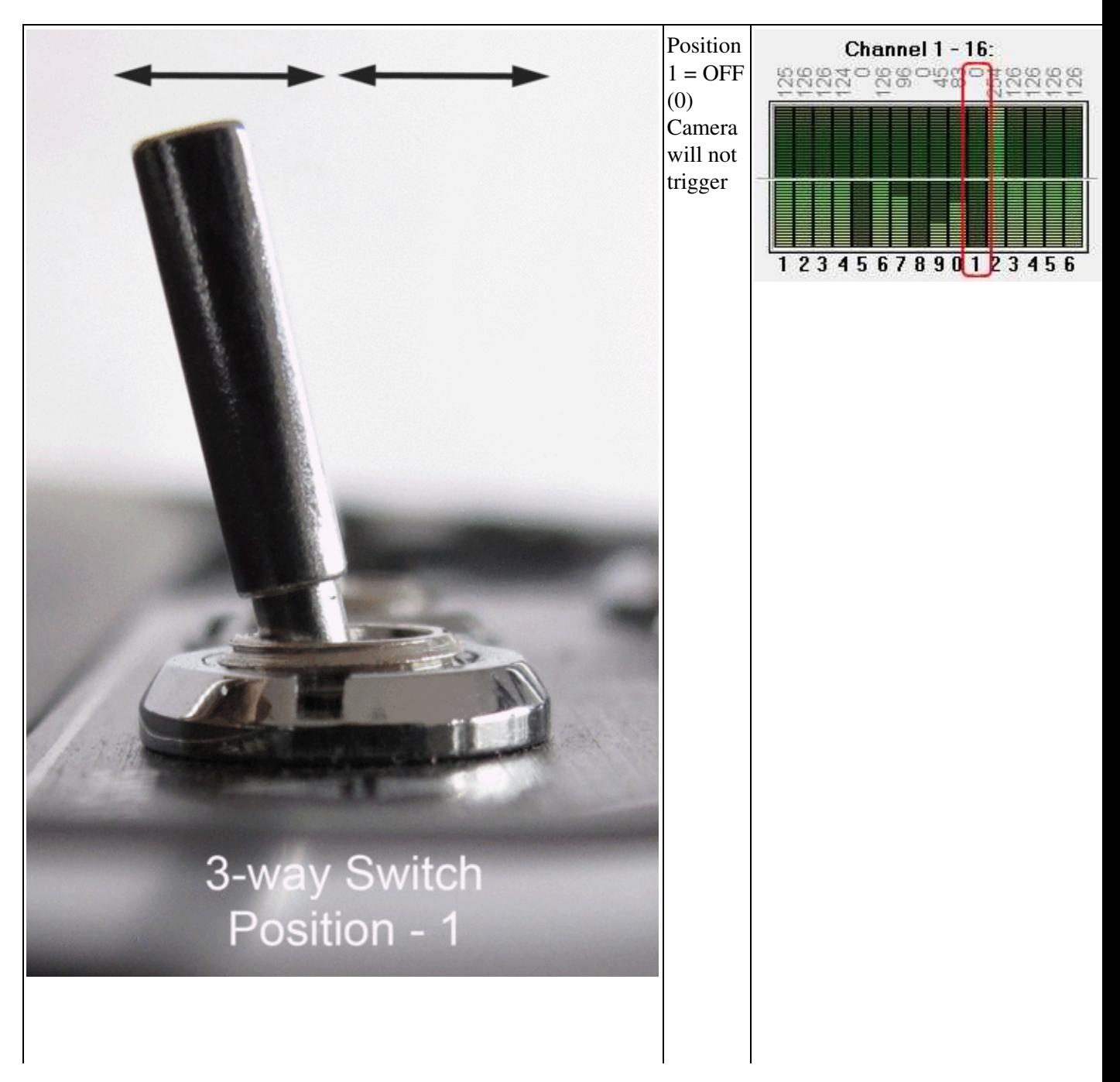

en/WaypointAutomatic 04/08/25 11:18:15

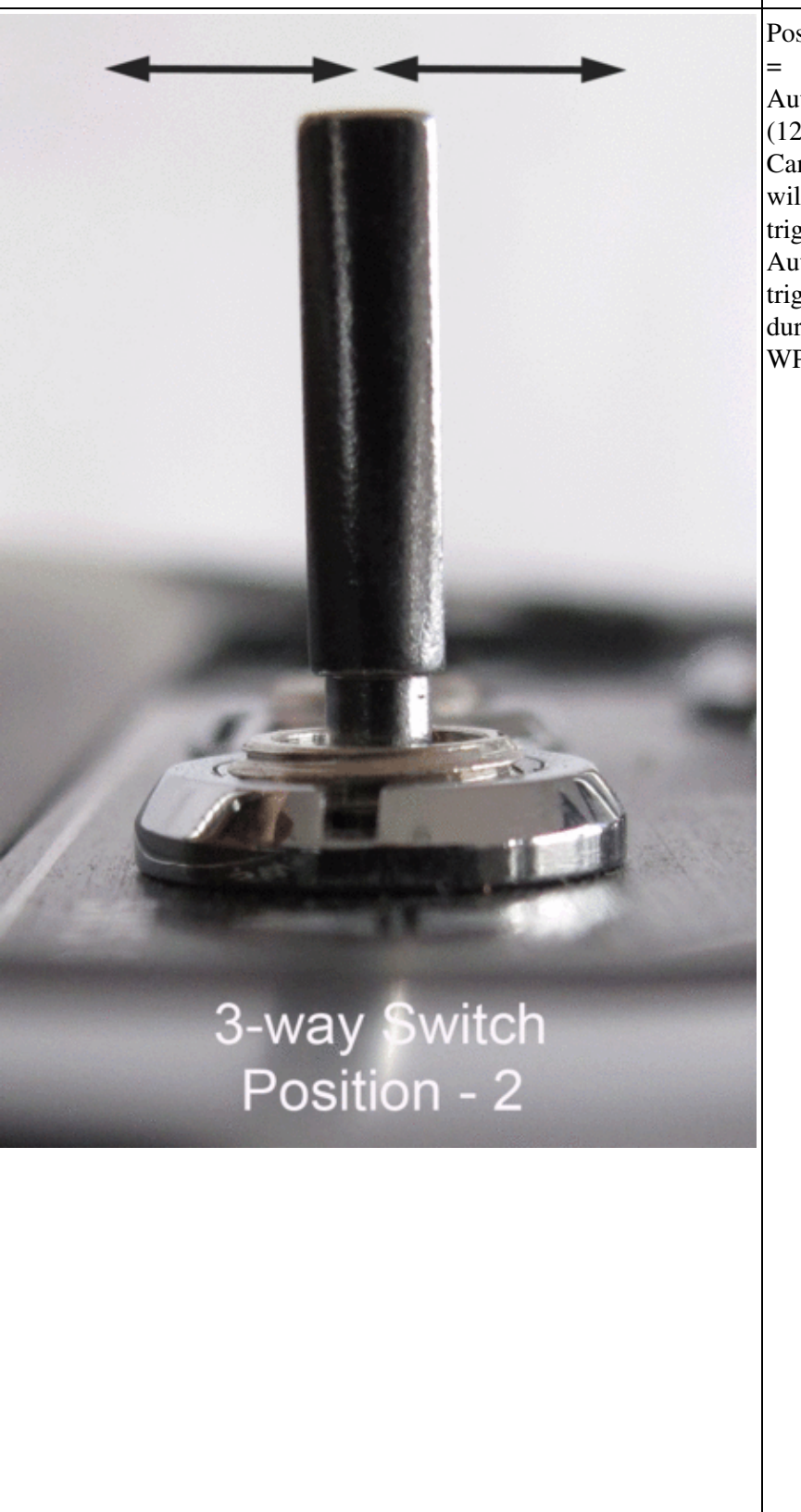

Position 2 Automatic (126) Camera will not trigger Automatic triggering during a WP-Event

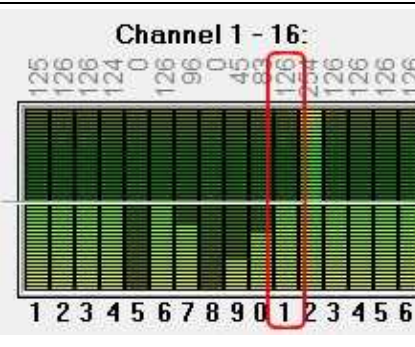

#### 04/08/25 11:18:15

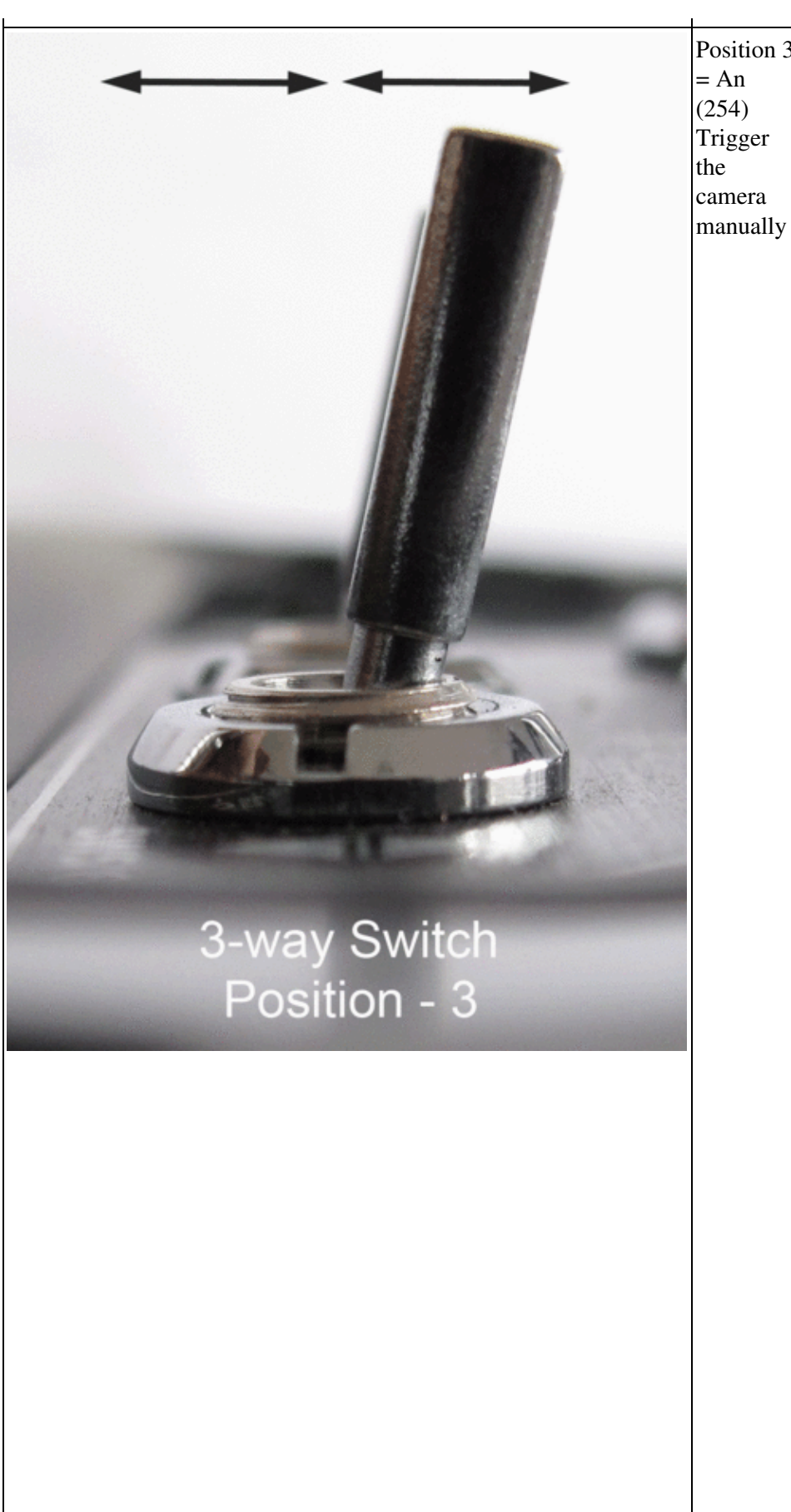

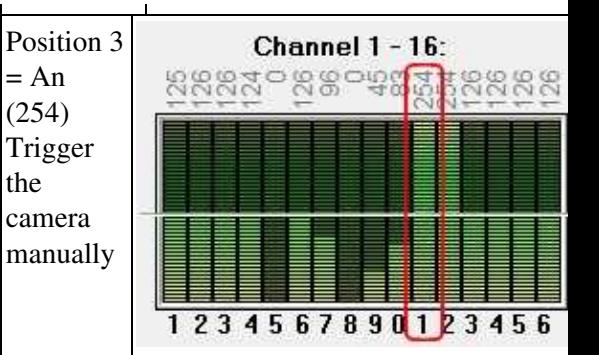

#### $9/18$

<u> Linda a shekara ta 199</u>

 $\overline{1}$ 

# <span id="page-12-0"></span>**3 Bitmaske (switching pattern)**

In the settings of the [KopterTool](https://wiki.mikrokopter.de/KopterTool) under *Output* you have to set::

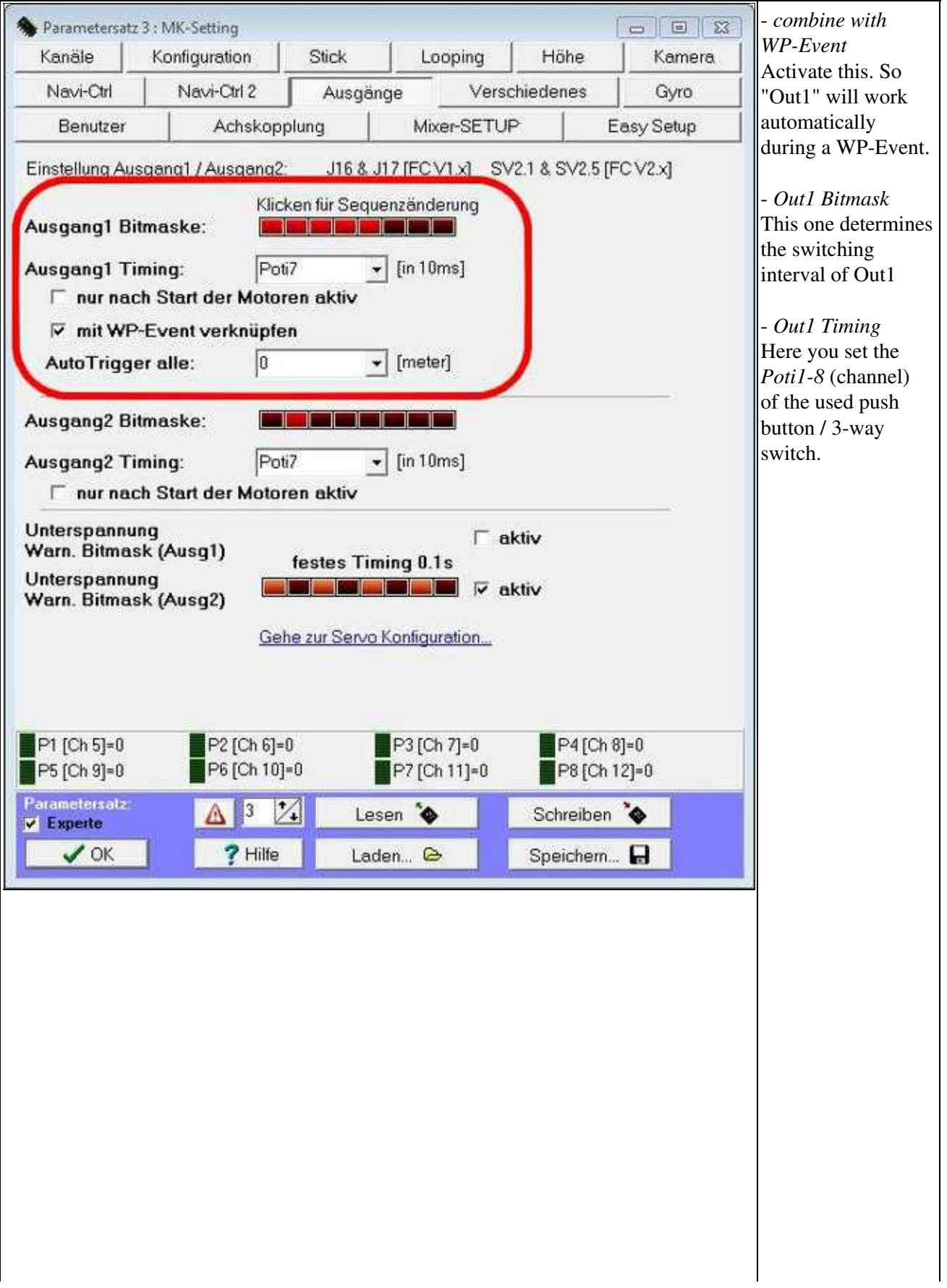

#### **Bitmask - explanation**

With the 8 boxes of the Bitmask you will the switching sequence of Out1. How long a box will switch ON or OFF Out1 you will later set under the *WP-Event*.

#### **Example:**

 $\mathbf{r}$ 

Under *WP-Event* you set for example a value of 100 (100 x 10ms = 1 Second). Each box under "Out1 Bitmask" is then working for this time (1 Second). So if the boxes are activated as you can see in the picture (the first 5 ON and the last OFF) the switching output 1 will work like this: 1second "ON" - 1second "ON" - 1second "ON" - 1second "ON" - 1second "ON" - 1second "OFF" - 1second "OFF" - 1second "OFF"

Output 1 is also ON for 5 seconds and then OFF for 3 seconds.

#### **Please note:**

The program will processing the whole bitmask! If the *Waitingtime* for a Waypoint is longer, the bitmask will start again.

#### **TIP**

A DSLR camera can also trigger very fast. So you better use a short time for the WP-event (e.g. 6-10).

(See also [Switch Examples\)](https://wiki.mikrokopter.de/en/WaypointAutomatic#Schaltbeispiele)

## <span id="page-14-0"></span>**4 WayPoint Event**

Each scaled [WayPoint](https://wiki.mikrokopter.de/WayPoint) in the [MikroKopterTool](https://wiki.mikrokopter.de/MikroKopterTool)-OSD has a field **"WP-Event"** ([WayPoint-](https://wiki.mikrokopter.de/WayPoint)Event). With each [WayPoint-](https://wiki.mikrokopter.de/WayPoint)Flight you can trigger i.e. a camera automatically after reaching the appropriate [WayPoint](https://wiki.mikrokopter.de/WayPoint).

If the Kopter reaches the [WayPoint](https://wiki.mikrokopter.de/WayPoint) the Kopter stays there for the delay time set under the tab "Time". During the delay time the value will be transfered to the **[FlightCtrl](https://wiki.mikrokopter.de/FlightCtrl)** entered under WP-Event.

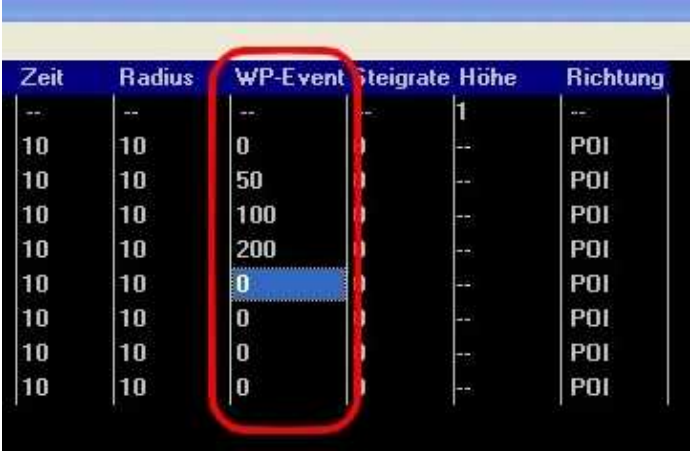

The functions and the settings of the [WayPoints](https://wiki.mikrokopter.de/WayPoints) are described here: [en/MikroKopterTool-OSD/MikroKopterTool-OSD](https://wiki.mikrokopter.de/en/MikroKopterTool-OSD/MikroKopterTool-OSD)

### <span id="page-15-0"></span>**5 Switch Examples**

Let's take a few WP-Event values which are assigned for [WayPoints](https://wiki.mikrokopter.de/WayPoints) and let's have a look to the function of the switch output in some examples.

How would the output switch with this values?

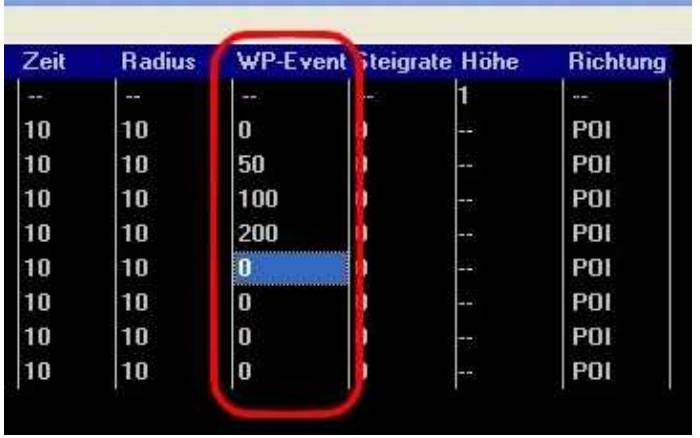

#### **O** For Information:

The switching operation will be repeated as long until the set "Time" for the [WayPoint](https://wiki.mikrokopter.de/WayPoint) is counted down. Example: Is under "Time" a 10 entered the Kopter will stay for 10 sec. at that [WayPoint](https://wiki.mikrokopter.de/WayPoint) and during this time the value of the WP-Event will be transfered.

#### $WP\text{-}Event = 0$

Is a "0" entered under WP-Event the function is OFF. The output will be not switched and a camera will be not triggered.

#### **WP-Event = 50**

Is a "50" entered under WP-Event is the time per casket  $0.5$  seconds  $(50x10ms = 500ms = 0.5sek)$ .

#### **WP-Event = 100**

Is a "100" entered under WP-Event is the time per casket 1 second  $(100x10ms = 1000ms = 1$ sek).

#### **WP-Event = 200**

Is a "200" enterd under WP-Event is the time per casket 2 seconds  $(200x10ms = 2000ms = 2sek)$ .

Here are some examples how you could switch the caskets (other patterns are possible):

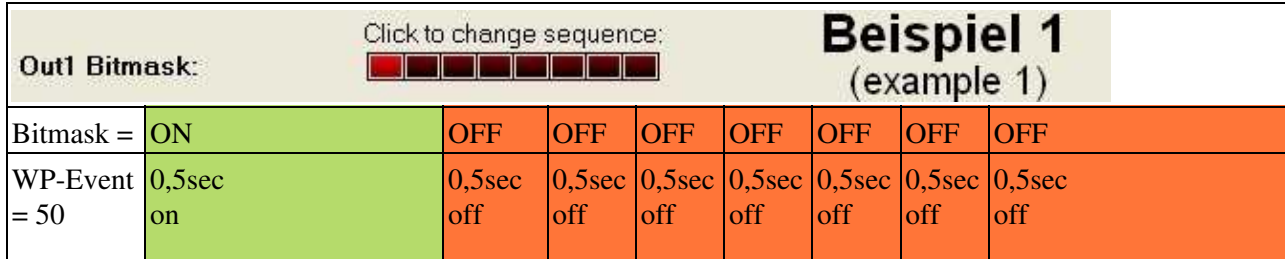

#### en/WaypointAutomatic 04/08/25 11:18:15

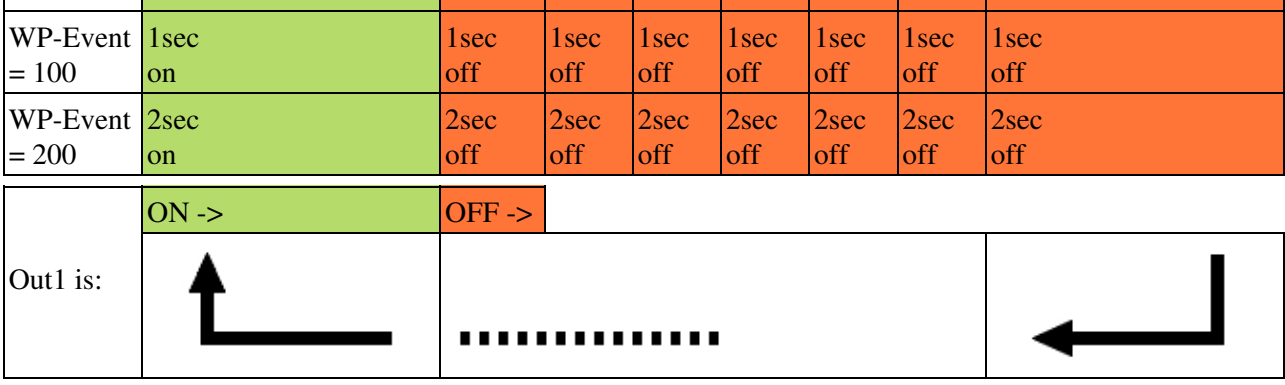

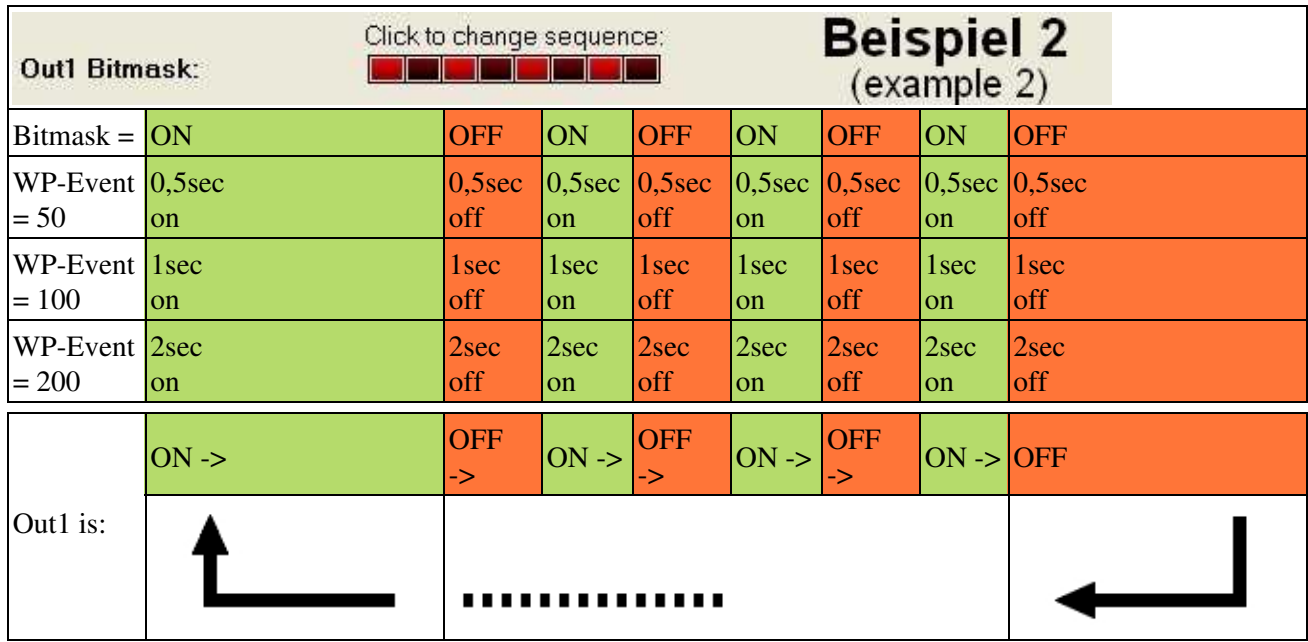

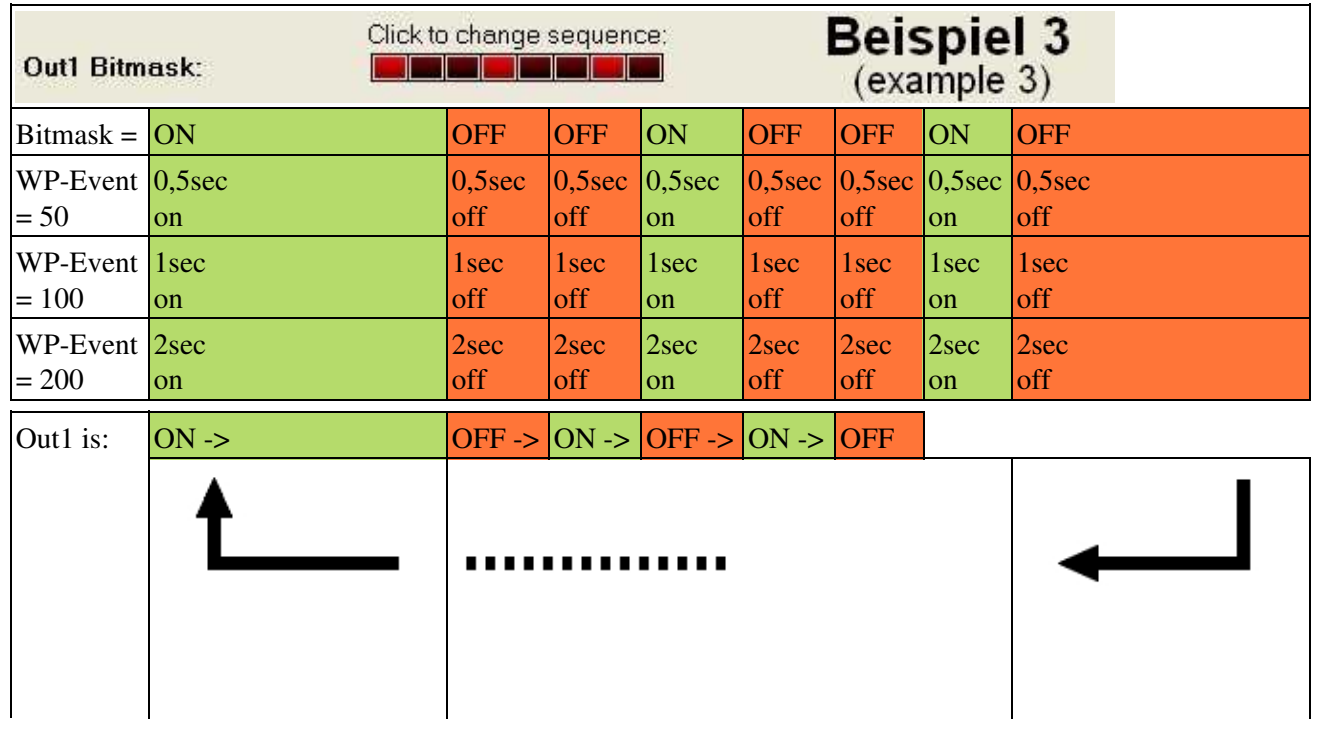

 $\overline{1}$ 

 $\begin{array}{c} \begin{array}{c} \begin{array}{c} \begin{array}{c} \end{array} \\ \end{array} \end{array} \end{array} \end{array}$ 

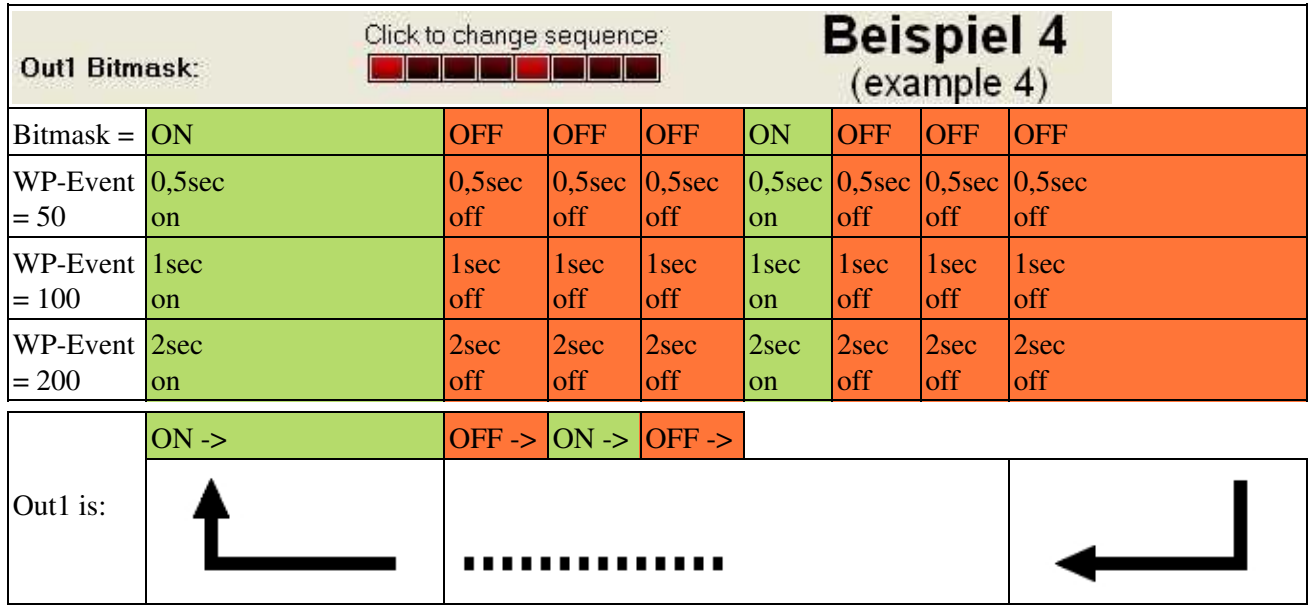

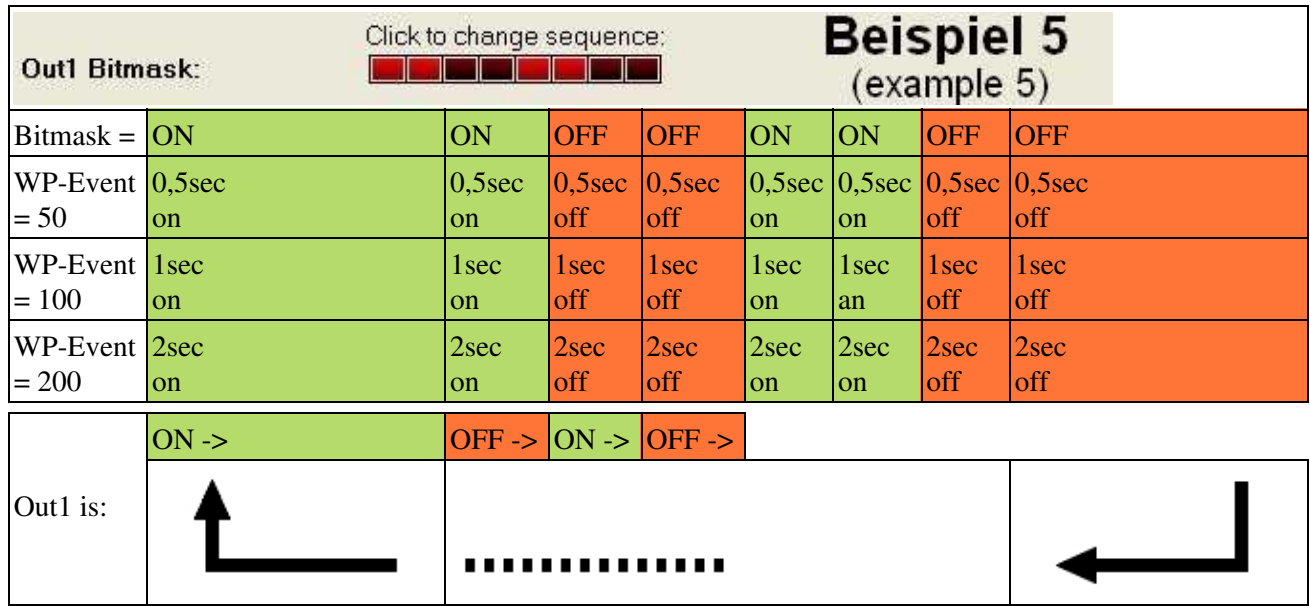

#### **Exception**

If you use for the WP-Event a value of 250, Out1 (or Out2) is during the delay (Time) at the WayPoint still on or off.

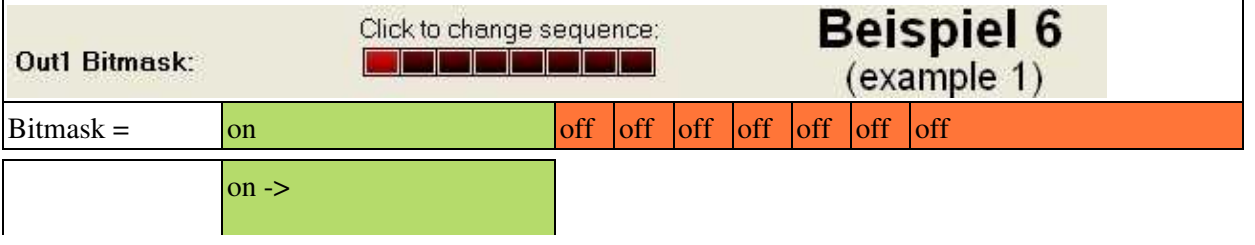

### en/WaypointAutomatic 04/08/25 11:18:15

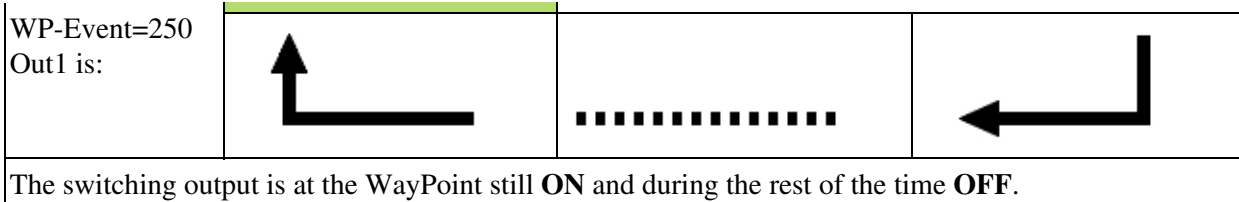

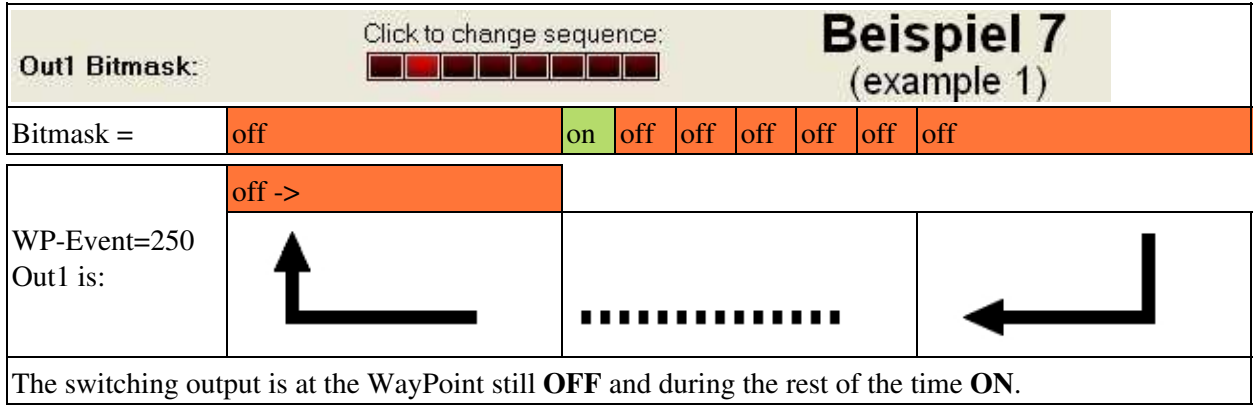

# <span id="page-19-0"></span>**6 testing and simulation at home**

Look [here](https://wiki.mikrokopter.de/en/WpEvent) for further documentation and how to test that without flying